# **100C - CONVERSÃO DE DADOS ATRAVÉS DO CONVERSOR GENÉRICO**

# Solução

# **CONVERSÃO DE DADOS ATRAVÉS DO CONVERSOR GENÉRICO**

O conversor genérico é um assistente que o irá auxiliar no processo de conversão de dados em formato Excel para a aplicação Sage 100C.

A instalação do conversor é efetuada de forma automática no momento de instalação do setup da aplicação Sage.

O conversor é instalado, por defeito, no local de instalação da aplicação: **C:\Program Files (x86)\Sage\Sage 100c\ConversorGenerico\Conversor.exe**

Na pasta "**Exemplos**" que se encontra na pasta principal do Conversor existem dois ficheiros que o o irão auxiliar na criação do ficheiro a converter

- **Exemplo Conversor Excel.xls** ficheiro de Excel preenchido com informação fictícia e pronta a ser convertida para a aplicação.
- **Layout Vazio Conversor Excel.xls** contém a estrutura e formatações, que devem ser respeitadas escrupulosamente para que o processo funcione, contém ainda algumas tabelas oficiais necessárias ao correto funcionamento da aplicação.

Posteriormente preencher o ficheiro **Layout Vazio Conversor Excel.xls** com os dados a converter, sendo que é deverá consultar as instruções que estão na primeira pagina:

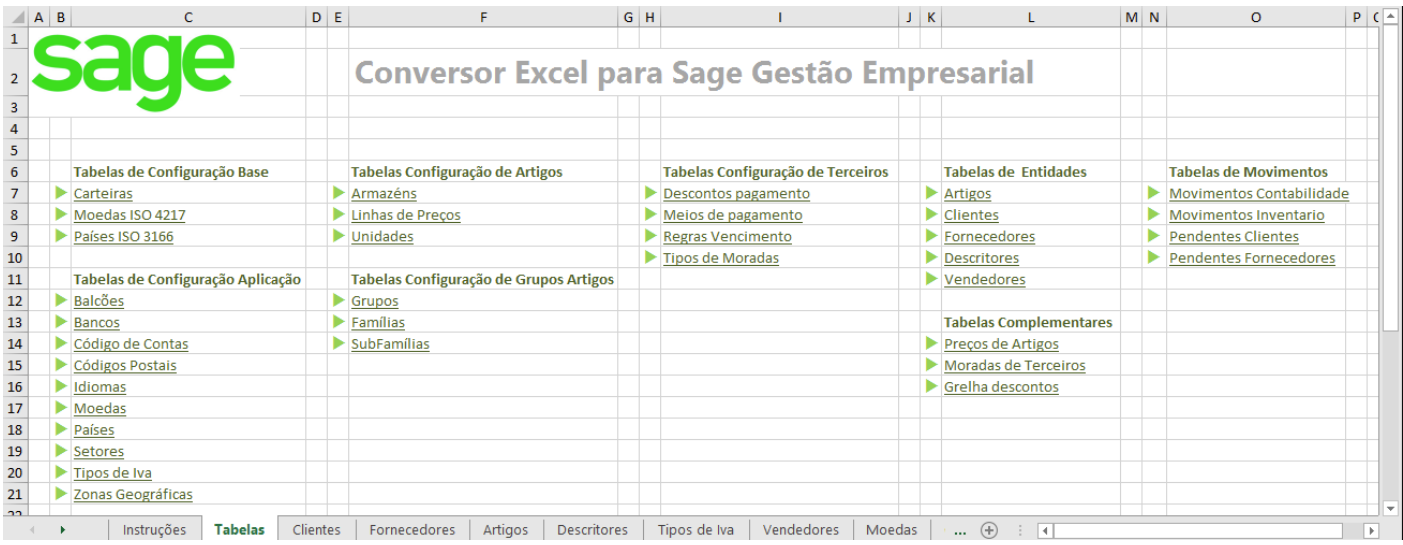

Ter em conta que não deverá alterar o formato do ficheiro (colunas):

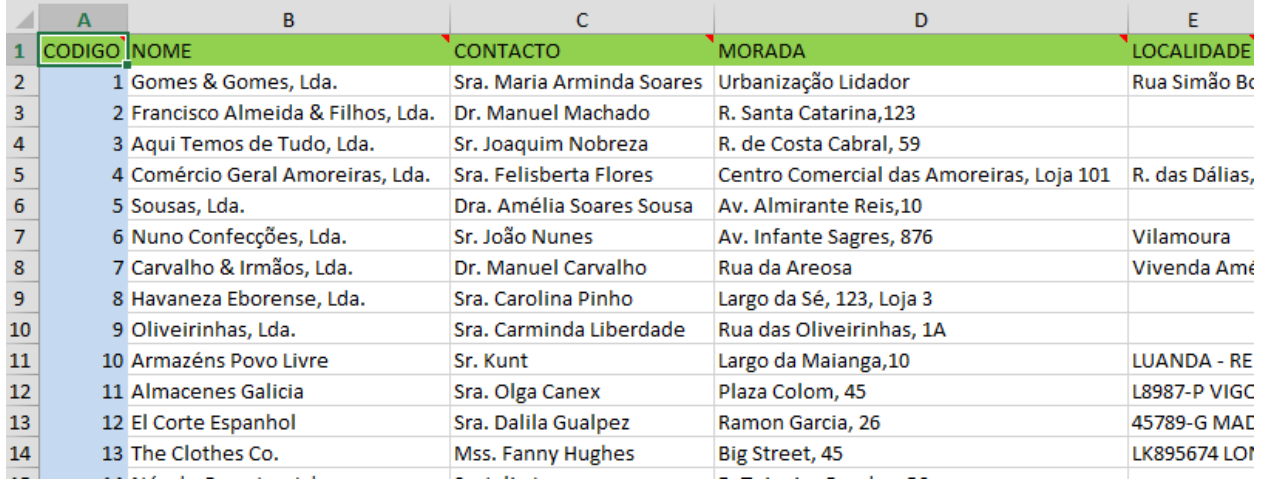

Por fim executar o conversor (**C:\Program Files (x86)\Sage\Sage 100C\ConversorGenerico\Conversor.exe**):

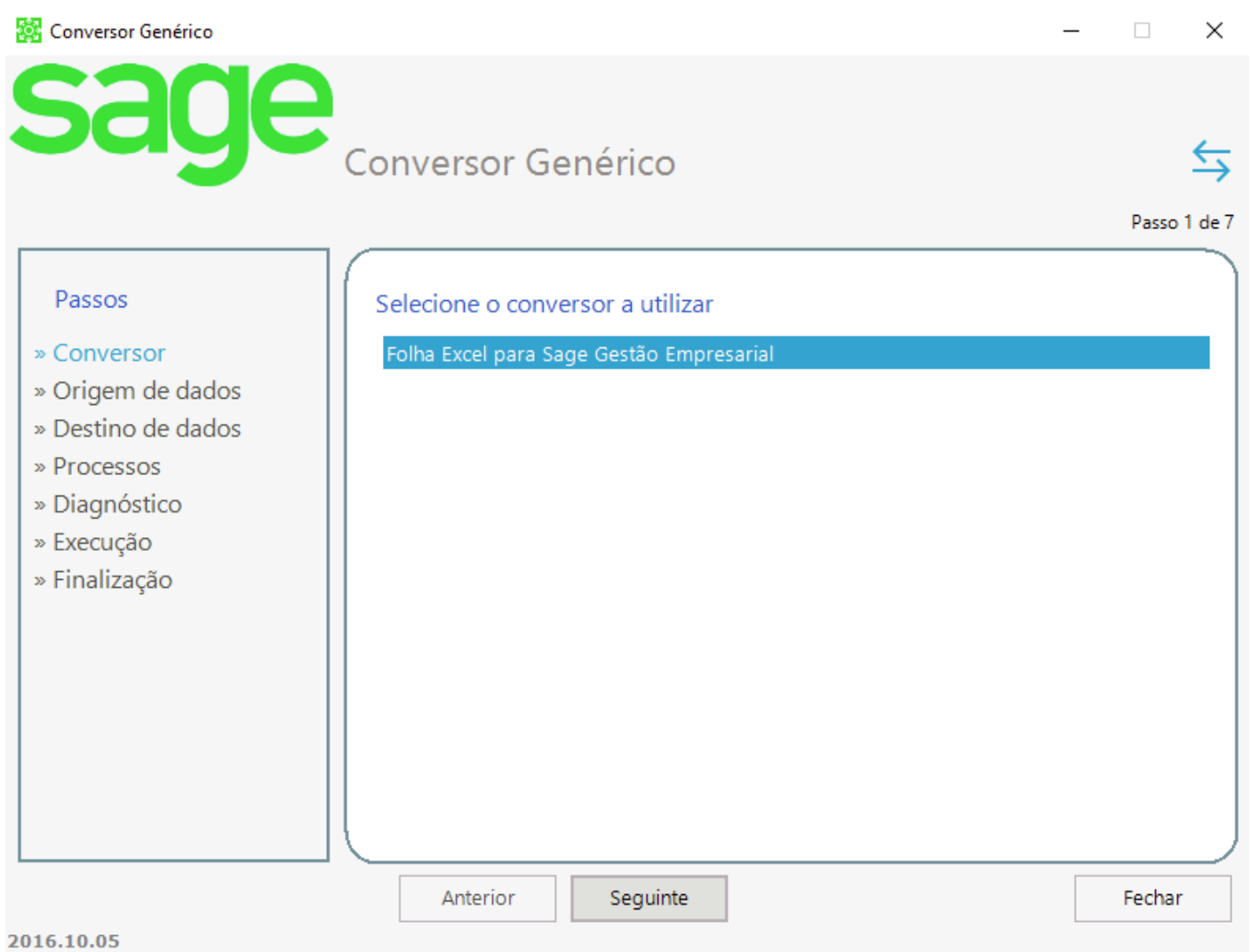

Selecionando o ficheiro de Excel previamente preenchido:

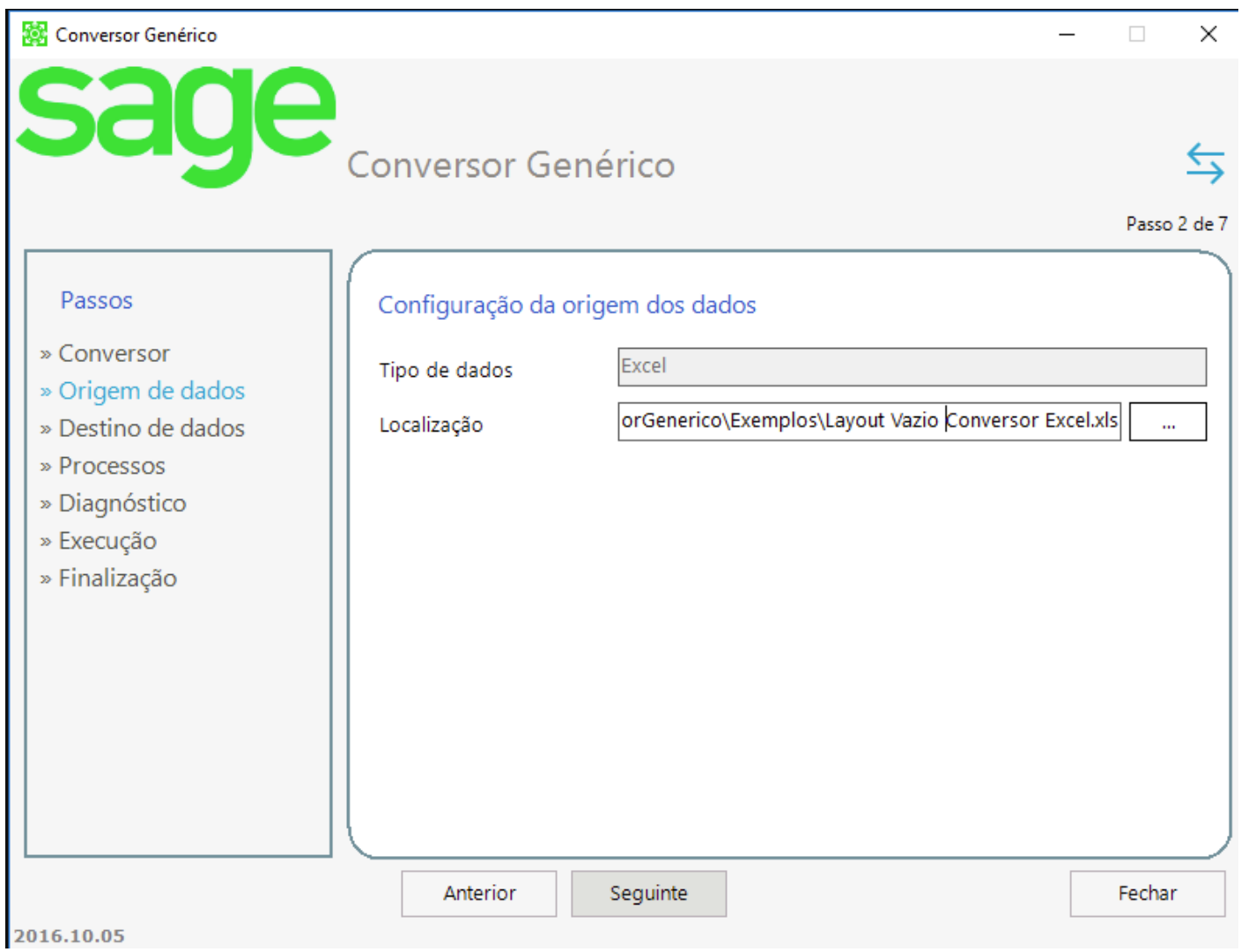

Indicar o servidor e a base de dados para a qual pretende converter:

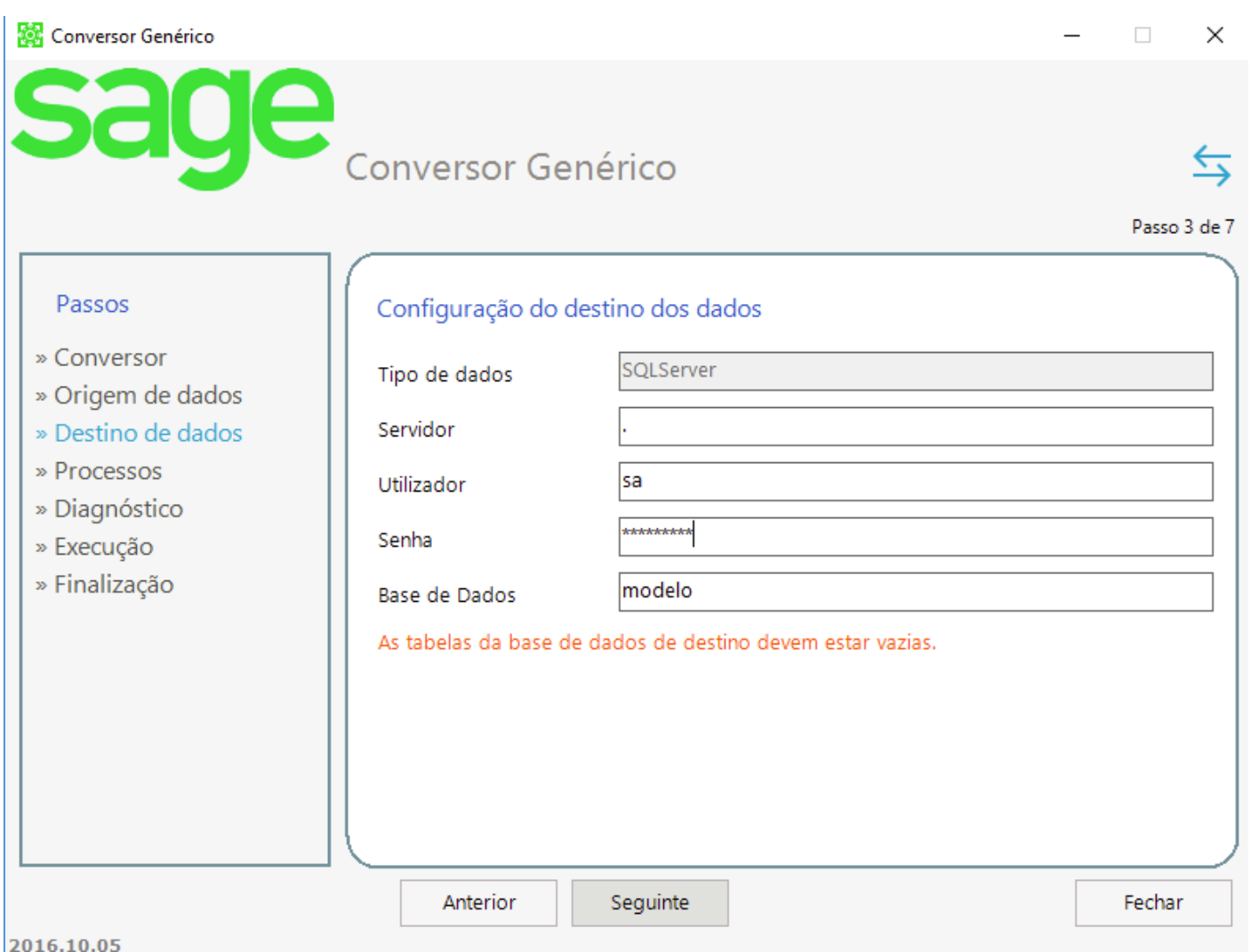

**NOTA:** Caso sejam base de dados novas estas devem ser criadas previamente com base na empresa MODELO.

#### **Se pretender saber mais sobre o tema, consulte as nossas ações de formação em [sageU.com](http://sageu.comt-pt/)**

Caso não encontre a formação que procura, podemos realizar formações à sua medida. Contacte a nossa equipa de Formação para mais detalhes:

**Email: [sageuniversity.pt@sage.com](mailto:sageuniversity.pt@sage.com) | Telefone:** +351 22 120 24 33

**Palavras-chave** sage **ID da solução** 231460250000744

## **Data da Última Modificação:**

11 janeiro 2024

### **TAXONOMIA**

Categoria > Operações

### **Colecções**

• Sage 100 PT